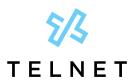

# Yealink T46S IP Phone

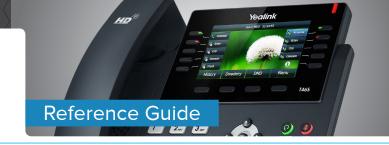

# **Table of Contents**

| Dia | ling                                   | 2 |
|-----|----------------------------------------|---|
| D   | oial phone number or extension         | 2 |
| Pho | one Guide                              | 2 |
| Υ   | ealink T46S Phone                      | 2 |
| Υοι | ır Phone Calling Features              | 2 |
| В   | Basics                                 | 2 |
|     | Change Views                           | 2 |
|     | End Calls                              | 2 |
|     | Hold Calls                             | 2 |
|     | Transfer Calls                         | 2 |
|     | Transfer Call Direct to Voicemail      | 2 |
|     | Conference Calls                       | 3 |
|     | Forward Calls                          | 3 |
|     | Intercom                               | 3 |
|     | Do Not Disturb                         | 3 |
|     | Menu                                   | 3 |
|     | Redial                                 | 3 |
|     | Park and Unpark Calls (If Enabled)     | 3 |
| В   | Broadcast Paging and Intercom Features | 4 |
|     | Broadcast Paging                       | 4 |
|     | Intercom                               |   |
| V   | iewing Recent Calls                    | 4 |
|     | View Recent Calls List                 | 4 |
| D   | Directory                              | 4 |
|     | View Organization Directory            | 4 |
| В   | Busy Lamp Field (BLF)                  | 4 |
|     | View Phone Status                      | 4 |
|     | Speed Dial                             | 4 |
|     | Intercept Call Ringing to BLF          | 4 |
|     | Transfer Call to BLF                   |   |
|     | Speed Dial Keys                        | 4 |
| Δ   | CD Call Queues (If Enabled)            |   |
|     | Log In to a Call Queue                 | 5 |
|     |                                        |   |

| Log Out of a Call Queue                      | 5 |
|----------------------------------------------|---|
| Change Your Agent State to Unavailable       |   |
| While Logged In                              | 5 |
| After Ending a Call                          | 5 |
| Additional Phone Features                    | 5 |
| Muting the Microphone                        | 5 |
| Change Volume                                | 5 |
| Change Ringtone                              | 5 |
| Access Voice Messages                        | 5 |
| Line Appearances                             | 5 |
| Quick Dial Calling Features                  | 6 |
| Call Forwarding                              | 6 |
| Activate Call Forwarding                     | 6 |
| Deactivate Call Forwarding                   | 6 |
| Call Waiting                                 | 6 |
| Activate Call Waiting for All Calls          | 6 |
| Deactivate Call Waiting for All Calls        | 6 |
| Cancel Call Waiting for a Single Call        | 6 |
| Speed Dial 8 (1-digit codes)                 | 6 |
| Set Up/Update Speed Dial 8 (1-Digit Codes)   | 6 |
| Place Call Using Speed Dial 8                | 6 |
| Speed Dial 100 (If Enabled)                  | 6 |
| Set Up/Update Speed Dial 100 (2-Digit Codes) | 6 |
| Place Call Using Speed Dial 100              | 6 |
| Accessing Voicemail and Your Voice Portal    | 7 |
| Initial Voicemail Set Up                     | 7 |
| Access Voicemail and Voice Portal            | 7 |
| From Your Own Phone                          | 7 |
| From Another Phone Within Your Group         | 7 |
| From a Phone Outside of Your Group           | 8 |
| Voice Messaging Main Menu                    | 8 |
| Voice Portal Main Menu                       | 8 |

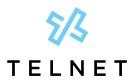

# Yealink T46S IP Phone

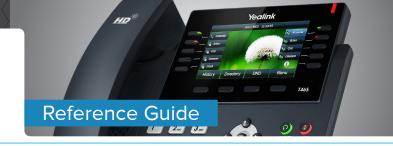

# **Dialing**

# Dial phone number or extension

Lift your handset and dial the phone number, (OR, with handset on-hook, dial number and press *Send*, or press *Speakerphone* button (49)). For:

- Local call dial the 7-digit local number
- Long distance dial the 10-digit phone number (area code + local number)
- International dial 011 + country code + city code + number
- Internal extension dial the extension

# **Phone Guide**

## Yealink T46S Phone

NOTE: Be sure to use a surge protector with your phone.

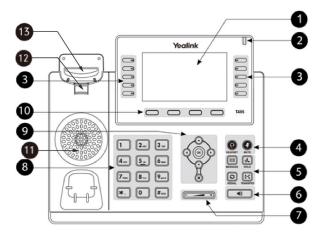

- 1. Phone screen
- 2. Power LED Indicator
- 3. Line Keys
- 4. Headset Key (1) and Mute Key (2)
- 5. Message Key ☐ and Hold Key ♣
- 5. Redial Key 🖸 and Transfer Key 📢
- 6. Speakerphone Key (\*)
- 7. Volume Key +
- 7. Volume key
- Keypad Keys
  Navigation, OK and Cancel Keys
- 10. Soft Keys
- 11. Speaker
- 12. Reversible Tab
- 13. Hookswitch

# **Your Phone Calling Features**

#### **Basics**

#### **Change Views**

- To answer a ringing call, pick up the handset or press the *Answer* softkey to put call on speakerphone.
- To answer a second call while on an active call, simply press the blinking line key. The first call will automatically be placed on hold. Toggle back and forth between multiple calls by pressing the corresponding line key.

#### **End Calls**

- Press to end an active call, replace the handset, or press O. Or, press More > End Call.
- For multiple calls, press More > End Call to hang up active call and then press corresponding line key to resume held call.

#### **Hold Calls**

- While on an active call, press the *Hold* key and the call will be held. Press the *Hold* key again to resume the
- Or press *More* > *Hold* to place caller on hold while on an active call. Press *Resume* to resume the held call.

NOTE: You can also press the blinking line key to resume the call.

#### **Transfer Calls**

#### **Attended Transfer**

- 1. Press *Transfer* or (c), then dial the other party and press *Send*. Active call is held.
- 2. When you hear the ring back sound, or after you talk with the other party, press *Transfer* or again.

#### **Blind Transfer**

1. Press *Transfer* or [ct], dial the other party and then press *B Transfer*.

#### Transfer Call Direct to Voicemail

1. During an active call, press VM Transfer line key.

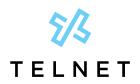

# Yealink T46S IP Phone

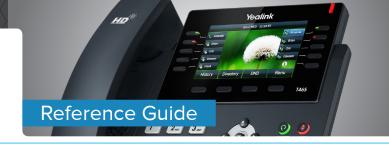

2. Enter the extension number and press OK.

#### **Conference Calls**

#### Conduct Conference Calls

- 1. Make call to or receive call from other party.
- 2. Press Conference softkey.
- 3. Dial the third party and press Send (or #).
- 4. Wait for third party to answer then press *Conference*.
- 5. Press Split to remove a party from the conference.

#### **Forward Calls**

NOTE: Please see Quick Dial section of this guide for additional Call Forwarding options and methods.

#### To enable call forwarding always (first time setup)

- Press Forward, then press Switch to enable forwarding.
- 2. Press the down navigation arrow to select the *Forward to* option.
- 3. Enter forwarding number or extension.
- 4. Press Save.

Note: the next time you press forward it will automatically forward to the last number specified.

To modify an existing forwarding number, press *Menu*, navigate to *Features*, *OK* > *Call Control* > *Call Forward* > *Always Forward*. Press down arrow to select the forwarded number. Modify number as required and then press *Save*. Lift handset to clear screen.

#### Disable Call Forwarding Always

1. Press Forward.

#### Call Forwarding No Answer

- Press Menu, navigate to Features, OK > Call Control > Call Forward > select No Answer Forward.
- Select options to enable, enter number and specify number of rings.

#### Call Forwarding Busy

 Press Menu, navigate to Features, OK > Call Control > Call Forward > select Busy Forward. 2. Select options for enabled, navigate down and enter the forward to number.

#### Intercom

 To connect directly to the speakerphone of a co-worker, press *Intercom*, dial the extension followed by # (or press Send).

NOTE: If you are receiving an intercom call, the phone beeps, then the caller automatically connects to your speakerphone.

#### **Do Not Disturb**

- To disable ringing, press DND. The LCD display will show a DND icon and any incoming calls will be directed to voicemail.
- Press DND again to re-enable ringing.

#### Menu

• The *Menu* softkey provides access to multiple options. Use the navigation keys to highlight desired option and the press *Enter* softkey or *OK*.

#### Redial

To redial the last call placed, press Redial > Send.
 Note that you can also use the down navigation key to select a number from a list to redial.

#### Park and Unpark Calls (If Enabled)

Parking is a way to place a call on public hold so that others can unpark and answer the call from any phone.

#### Park an Active Call

- 1. Press GPark
- 2. Listen to the message which identifies the extension the call is parked to.
- 3. Notify the intended recipient(s) that a call is parked at specified extension. This can be done via intercom or broadcast paging.

Note: If configured, simply press an available park line key (near upper right of phone) to park an active call.

#### Unpark a Call

1. Recipient presses corresponding blinking *Unpark* line key and parked call is retrieved.

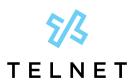

# Yealink T46S IP Phone

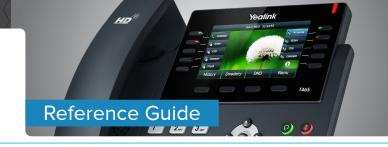

## **Broadcast Paging and Intercom Features**

#### **Broadcast Paging**

 To page all phones on your local network (LAN), press the *Paging* line key and begin talking. All phones that are not on active calls will be alerted of the page with an audible beep and then receive the page via speakerphone.

#### Intercom

• To connect directly to the speakerphone of one co-worker, press *Intercom*, dial the extension followed by # (or press *Send*).

NOTE: If you are receiving an intercom call, the phone beeps, then the caller automatically connects to your speakerphone.

## Viewing Recent Calls

#### **View Recent Calls List**

- 1. Press the down navigation arrow.
- 2. Scroll down/up to view all calls.
- 3. Then press right arrow for multiple options to view respective missed, placed and received call lists.
- 4. Press Send to dial the highlighted call.

# **Directory**

#### **View Organization Directory**

- 1. Press the up navigation arrow (All Contacts option will be highlighted).
- 2. Press OK navigation button or Enter to view contacts.
- Scroll down/up to view contact list and highlight desired contact.
- 4. Press Send > Send to dial the contact.

## **Busy Lamp Field (BLF)**

**Monitored Lines (BLF Keys)** are part of an optional add-on, and are managed by your phone system administrator. Up to 18 BLFs can be configured on phone display (pages 2 & 3).

#### **View Phone Status**

- 1. Press the 10th line key near lower right of graphical display.
- This will show up to two pages of other users/ phones.
- 3. Green indicates other person's phone is idle. Red indicates other person is on a call.

#### **Speed Dial**

1. Simply press the BLF to place a call to that phone.

#### Intercept Call Ringing to BLF

1. While BLF is blinking on an incoming call, simply press BLF key to intercept or pickup that call.

#### Transfer Call to BLF

- 1. While on an active call, press *Transfer*.
- 2. Press 10th line key to search for BLF.
- 3. Press desired BLF and call will be transferred.

#### **Speed Dial Keys**

Any unused line keys can be setup as speed dials.

#### Create Speed Dial (or Remove)

- 1. Press the 10th line key near lower right of graphical display and then locate an unused line key.
- 2. Press and hold the unused line key.
- 3. Change the *Type* to *Speed Dial* by pressing the right navigation arrow.
- 4. Select the *Value* field, enter desired phone number and then press *Save*.
- The newly created speed dial will display the number. Add a Label to display a name instead of number
- 6. Change Type to N/A to remove the speed dial.

#### Use Speed Dial Key

 Locate desired speed dial key and press it. This will place an outbound call to the specified number.

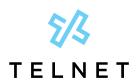

# Yealink T46S IP Phone

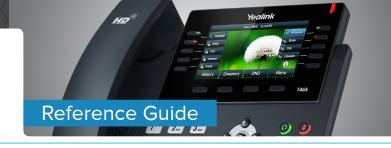

#### **Line Appearances**

• Line Appearance Keys (3 standard) can independently handle live calls. With this optional add-on, additional appearance keys can be configured or shared lines from other phones added. These are managed by your phone system administrator.

## ACD Call Queues (If Enabled)

#### Log In to a Call Queue

1. Press the Login softkey. When you are signed into a call queue and state is set to available, a green checkmark will be displayed next to your line. Incoming calls to ACD will ring agent's phone.

#### Log Out of a Call Queue

1. Press the *Logout* softkey. After logging out, a blue arrow will be displayed next to your line.

#### Change Your Agent State to Unavailable While Logged In

- 1. Press the Unavail softkey and enter the unavailable code.
- 2. Press the OK button.
- 3. A red X will appear next to your lines and an Unavailable status will display on phone screen.
- 4. ACD calls will not ring to your phone when state is set to unavailable or wrap-up.

#### After Ending a Call

- 1. Your availability state will automatically change to wrap-up (configurable by supervisor).
- 2. Press DispCode softkey to enter a disposition code followed by OK (see supervisor for details).

Note: Unavailable codes and Disposition codes require a one-time setup.

#### Additional Phone Features

### **Muting the Microphone**

- During a call, press (1) to mute your audio.
- To disable Mute, press (1) again.

## **Change Volume**

- To change call volume, press + during a call.
- To change the ringer volume, press — + when the phone is idle or ringing.

#### **Change Ringtone**

Change the Incoming Call Ringtone

- 1. Press Menu softkey.
- 2. Navigate to Basic.
- 3. Navigate to Sound.
- 4. Select Ring Tones.
- 5. Select Common and press OK.
- 6. Highlighted ringtone will automatically play.
- 7. Navigate up/down to select the desired ringtone.
- 8. Press OK.

#### **Access Voice Messages**

- 1. Press the voicemail button  $\square$  followed by *Connect*.
- 2. Follow prompts to play messages, record greetings, etc. (See Voice Messaging section for more options).

#### Important Note About 911:

Because VOIP (Voice over Internet Protocol) service works differently than traditional phone service, VOIP E911 service may also work differently. To understand limitations and to be prepared should you need to make a 911 call from your IP phone, please read the TelNet E911 Emergency Service Advisory Notification at:

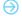

www.telnetww.com/TelNet911Advisory.pdf

#### VolP 911 Alert

Emergency 911 service on this device may be limited or unavailable and DOES NOT function during a power or broadband outage.

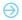

Click to visit www.telnetww.com/911info/

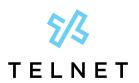

# Yealink T46S IP Phone

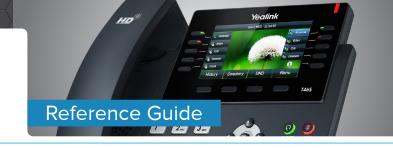

# **Quick Dial Calling Features**

# **Call Forwarding**

Forward all incoming calls to another number or voicemail, forward calls only when your line is busy, or when calls go unanswered. As part of your business continuity plan, have Call Forwarding Not Reachable feature set to automatically forward all calls if something prevents calls from completing, (e.g. power failure or loss of Internet connectivity).

#### **Activate Call Forwarding**

- Lift handset. Press the \* code (noted below).
- Enter phone number to which calls will be forwarded, or forward to Voicemail.
- 3. Press # and replace handset to activate service.

#### **Deactivate Call Forwarding**

- 1. Lift handset. Press the \* or # code (below).
- 2. Replace handset to deactivate service.

| Call Forwarding                                                | Activate    | Deactivate  |
|----------------------------------------------------------------|-------------|-------------|
| All Calls                                                      | <b>*</b> 72 | <b>*</b> 73 |
| All Calls to<br>Voicemail                                      | <b>*</b> 21 | #21         |
| *When Busy                                                     | <b>*</b> 90 | <b>*</b> 91 |
| *Busy to Voicemail                                             | <b>*</b> 40 | #40         |
| When No Answer<br>to Voicemail                                 | <b>*</b> 41 | #41         |
| Not Reachable (for business continuity plan – requires set up) | <b>*</b> 94 | <b>*</b> 95 |

NOTE: Call forwarding options marked with \* require call waiting to be disabled to function properly.

## **Call Waiting**

Be notified of other calls coming in while you are on the line.

#### **Activate Call Waiting for All Calls**

- 1. Lift handset. Press \*43.
- 2. The Call Waiting service is turned on for all calls.

#### **Deactivate Call Waiting for All Calls**

- 1. Lift handset. Press #43.
- 2. The Call Waiting service is turned off for all calls.

#### Cancel Call Waiting for a Single Call

- 1. Lift handset. Press \*70.
- 2. The Call Waiting service is turned off so that you can make an uninterrupted phone call. The Call Waiting service will be back on for the next phone call.

# Speed Dial 8 (1-digit codes)

Set up and update 1-digit speed dial codes for frequently dialed numbers

#### Set Up/Update Speed Dial 8 (1-Digit Codes)

- 1. Dial \*74, and listen for tone.
- 2. Enter the 1-digit code plus the 10-digit phone number you would like assigned followed by #. (Recorded message confirms code was programmed.)

### Place Call Using Speed Dial 8

1. Press the 1-digit speed dial code, then press Send.

## Speed Dial 100 (If Enabled)

Set up and update 2-digit speed dial codes for frequently dialed numbers.

#### Set Up/Update Speed Dial 100 (2-Digit Codes)

#### From Your Phone

- 1. Dial \*75, press # and listen for tone.
- 2. Enter the 2-digit code plus the 10-digit phone number you would like assigned followed by #. (Recorded message confirms code was programmed.)

#### Place Call Using Speed Dial 100

#### From Your Phone

 Press # plus the 2-digit speed dial code, then press Send.

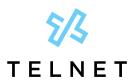

# Yealink T46S IP Phone

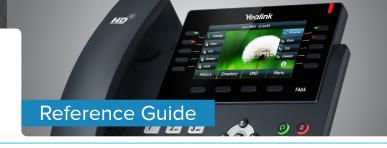

|                                                                      | On                    | Off                   |
|----------------------------------------------------------------------|-----------------------|-----------------------|
| Call Forward                                                         | Oli                   | ران                   |
| Cali roi wai u                                                       | Forward or            | Forward or            |
| All Calls                                                            | <b>*</b> 72           | <b>*</b> 73           |
| All Calls to Voicemail                                               | <b>*</b> 21           | #21                   |
| When Busy                                                            | <b>*</b> 90           | <b>*</b> 91           |
| Busy to Voicemail                                                    | <b>*</b> 40           | #40                   |
| When No Answer<br>to Voicemail                                       | <b>*</b> 41           | #41                   |
| Not Reachable<br>(for business continuity plan<br>– requires set up) | <b>*</b> 94           | <b>*</b> 95           |
| Check Not Reachable Status                                           | <b>*</b> 63 <b>*</b>  |                       |
| Call Waiting                                                         | <b>*</b> 43           | #43                   |
| Cancel for single call                                               |                       | <b>*</b> 70           |
| Call Return (last inbound number)                                    | <b>*</b> 69           |                       |
| Directed Call Pickup (intercept)                                     | <b>*</b> 97           |                       |
| Redial (last outbound number)                                        | <b>*</b> 66           | or Redial             |
| Access Voicemail                                                     | <b>★</b> 86 or MESSAG |                       |
| Transfer Call                                                        | Transfer              |                       |
| Call Hold                                                            | Hold                  | Resume                |
| Do Not Disturb                                                       | DND or<br>*78         | DND or<br><b>*</b> 79 |
| Three-way Call                                                       | Conference            | (repeat to add)       |
| -                                                                    |                       | (again for            |
| Speakerphone                                                         | Speaker               | off)<br>(again for    |
| Mute                                                                 | Mute                  | off)                  |
|                                                                      |                       | (music                |
| Music On Hold Deactivation                                           | ala co                | returns               |
| (per-call deactivation)                                              | <b>*</b> 60           | next call             |
| Clear Message Waiting Indicator                                      | <b>*</b> 99           |                       |
| Change Number of Rings before                                        |                       |                       |

# Accessing Voicemail and Your Voice Portal

Access your voicemail and personal voice portal using your own phone:

- Or dial \*86 and Send from your phone.

Your administrator provides you with the phone number/ extension for the group Voice Portal (referred to as the Voice Portal general access number/extension).

# Initial Voicemail Set Up

- 2. Enter a new passcode at the prompt, followed by #.
- 3. Re-enter your passcode at the prompt followed by #.
- 4. Record your name at the prompt and press #. Your Voicemail is setup and ready for use.

NOTE: Your voicemail passcode must be 6 digits in length and cannot be your phone number. Do not use weak passcodes (e.g., not sequential or repeating digits).

#### **Access Voicemail and Voice Portal**

#### From Your Own Phone

- 1. First time logging in, press Message & Connect
- 2. Enter your passcode followed by #. (Skip step if auto login is enabled.)
- 3. Follow prompts of the Voice Messaging Main Menu.

#### From Another Phone Within Your Group

- 1. Dial your phone number or extension.
- 2. Press \* while greeting plays to reach the login prompt.
- 3. Enter your passcode followed by # to reach Voice Messaging main menu.
- 4. At the *Voice Messaging* menu, make selection, (or press \* to reach the *Voice Portal* main menu).

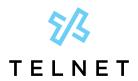

# Yealink T46S IP Phone

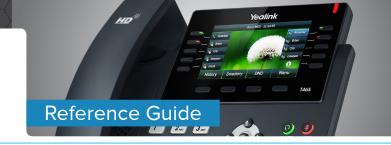

## From a Phone Outside of Your Group

- 1. Dial the Voice Portal general access phone number/ extension.
- Enter your mailbox number (typically your phone number).
- 3. Enter your passcode followed by #.
- 4. Follow prompts of the *Voice Portal Main Menu*.

# Voice Messaging Main Menu

| 1 | Listen to / play messages     |
|---|-------------------------------|
| 2 | Busy greeting menu            |
| 3 | No answer greeting menu       |
| 4 | Extended away greeting menu   |
| 5 | Compose message menu          |
| 7 | Delete all messages           |
| 8 | Message deposit settings menu |
| * | Voice portal main menu        |
| # | Repeat menu                   |

## Voice Portal Main Menu

| 1 | Access voice mailbox |
|---|----------------------|
| 2 | Change profile       |
| 3 | Greetings menu       |
| 5 | Change passcode      |
| 6 | Exit                 |
| # | Repeat menu          |

NOTE: Message waiting indicator light may stay on if messages are not deleted. To clear message waiting indicator, dial \*99.

| "Play Message" Options     |                     | "Play Mes | sage" Options      |
|----------------------------|---------------------|-----------|--------------------|
| While listening to message |                     | Between   | messages           |
| 1                          | Skip back           | #         | Save               |
| 2                          | Pause / resume      | 7         | Delete             |
| 3                          | Skip forward        | 2         | Repeat             |
| 4                          | Jump to beginning   | 5         | Envelope info      |
| 6                          | Jump to end         | 6         | Play next message  |
| Anytime                    |                     | 8         | Callback caller    |
| *                          | Return to prev menu | 9         | Additional options |

| 1 | Reply to message        |
|---|-------------------------|
| 2 | Forward message         |
| * | Return to previous menu |
| # | Repeat menu             |